## Joining A Class Zoom Meeting From Google Classroom On An iPad

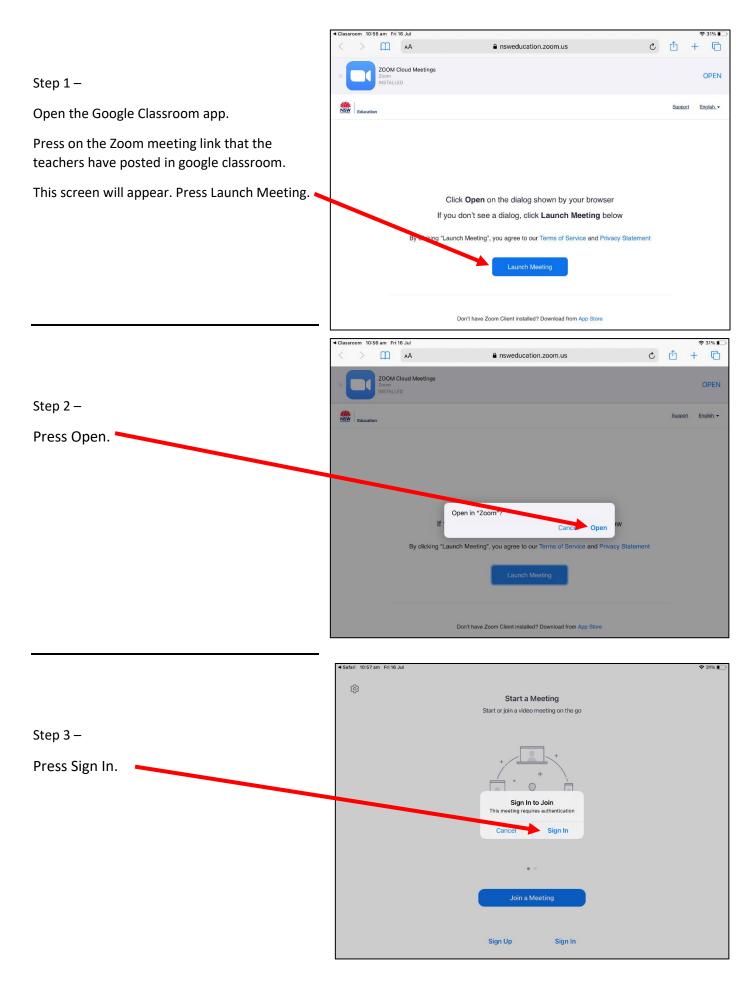

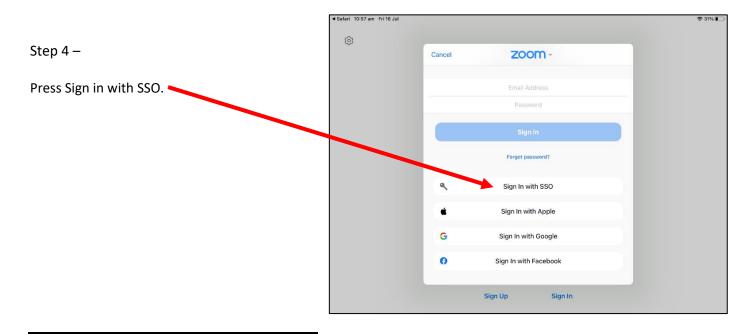

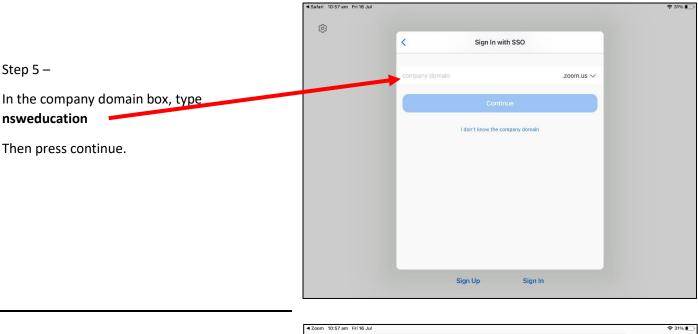

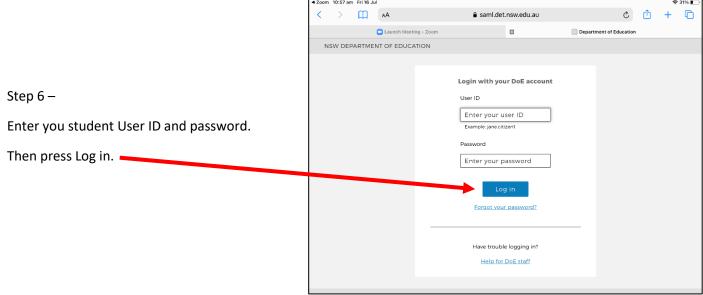

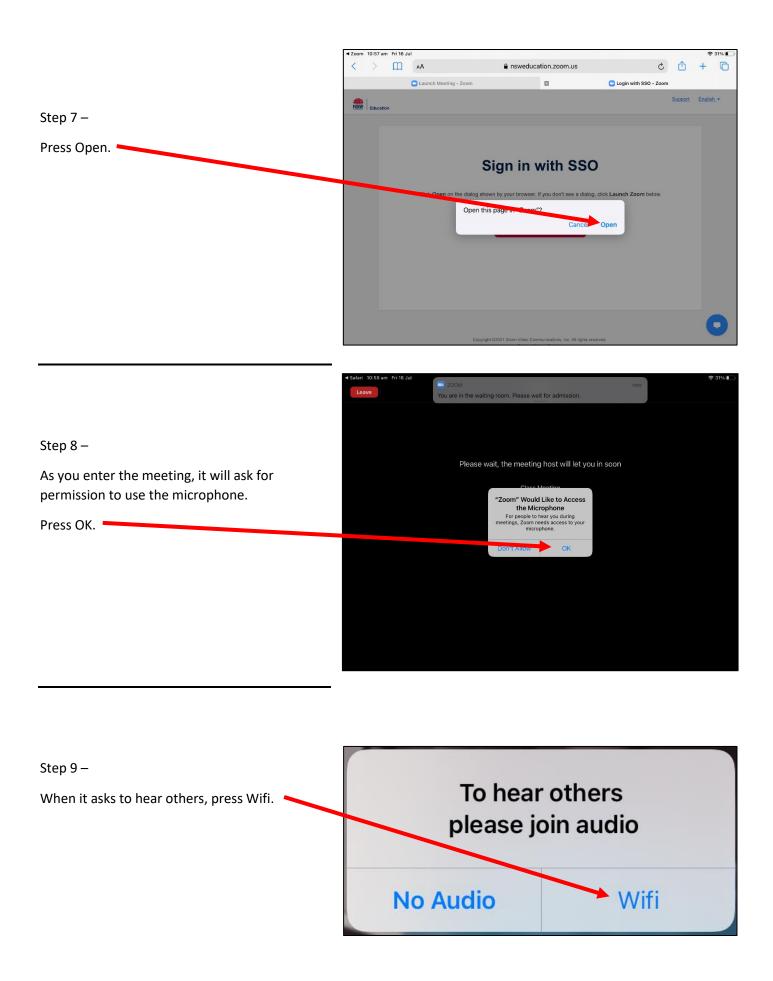

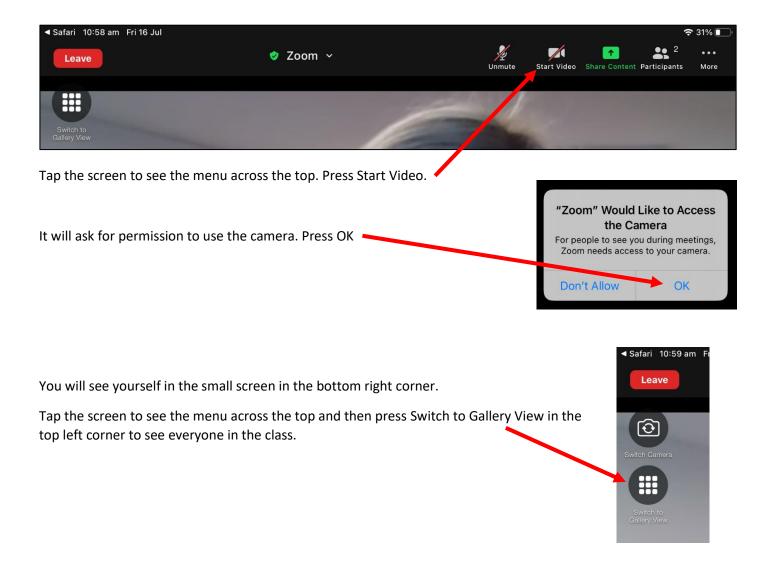

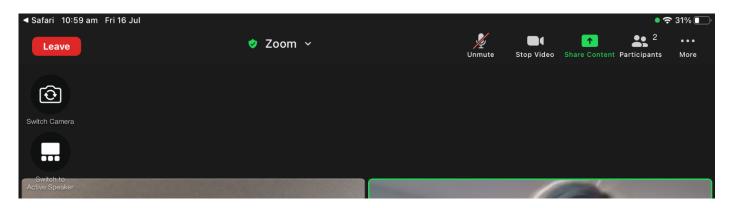

The teacher will mute students when the teacher needs to speak. The teacher will ask you to unmute if they would like you to share with the class. A message will popup when they do this, press Unmute.

|                                   | /      |
|-----------------------------------|--------|
| The host would like you to unmyte |        |
| Stay Muted                        | Unmute |

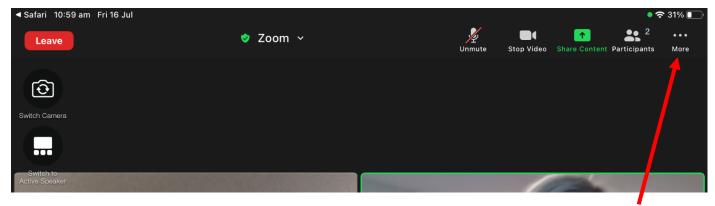

We encourage you to change your background for privacy and to minimise distractions to the zoom meeting. To do this, tap the screen to see the menu then click the More button with the 3 dots in the top right corner.

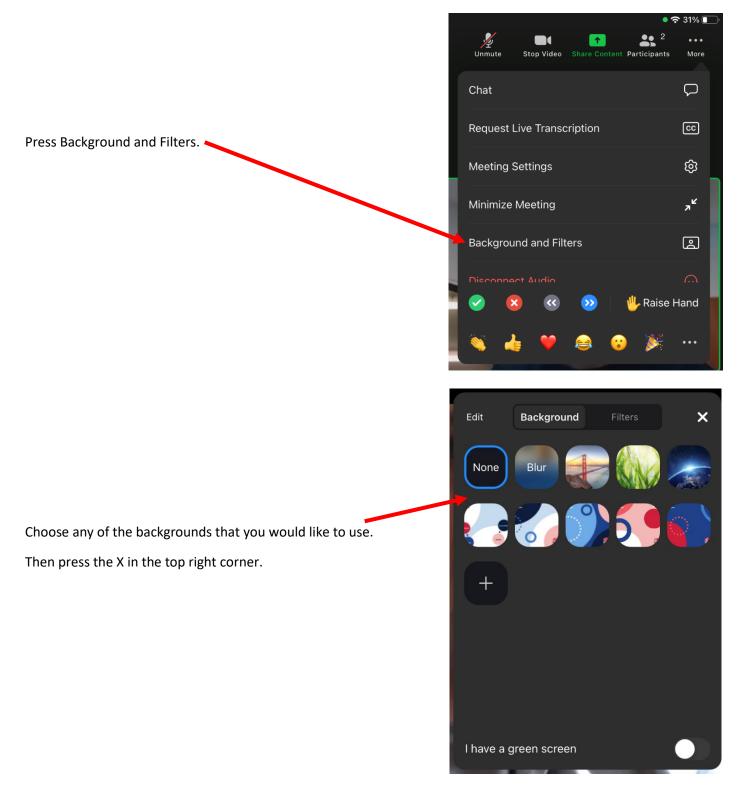